**MICHAŁ SUSFAŁ**  Uniwersytet Rzeszowski, Polska

# **Znaczenie uczenia się procesu CAD, CAM w komputerowym projektowaniu na zajęciach dydaktycznych**

### **Wprowadzenie**

Zaawansowana technologia dnia dzisiejszego pozwala na zaprojektowanie każdego elementu od chwili powstania koncepcji w głowie projektanta po wykonanie gotowego elementu.

Zdobycie wiedzy i umiejętności przez studentów jest rzeczą szczególnie ważną w zakresie znajomości procesów CAD, CAM w ramach studiów inżynierskich kierunku edukacja techniczno-informatyczna Uniwersytetu Rzeszowskiego. Ma to znaczący wpływ na wzbogacenie procesu nauczania i uczenia się studentów na przedmiotach specjalizacyjnych, dotyczących systemów CAD/CAM i obrabiarek sterowanych numerycznie.

### **1. Wykonywanie szkiców dwu- i trójwymiarowych**

Wprowadzeniem do zajęć jest zapoznanie studentów z metodyką opracowywania szkiców dwuwymiarowych oraz modelowania trójwymiarowego.

Na tym etapie student zdobywa podstawową wiedzę na temat tworzenia i edycji szkiców 2D, poznaje różne typy więzów geometrycznych, wymiarowych i parametrycznych.

W kolejnym kroku uczący się poznaje podstawowe niezbędne zasady do tworzenia modeli trójwymiarowych. Nabycie umiejętności realizacji tych obiektów przez studenta kształtuje efektywniejsze rozwiązywanie problemów technicznych oraz usprawnia myślenie techniczne.

Zazwyczaj proces projektowania polega na narysowaniu szkicu odpowiedniego elementu przez inżyniera. Służą do tego programy typu CAD. Obecnie na rynku jest dostępnych wiele programów opartych na systemie CAD<sup>1</sup>.

Komputerowe wspomaganie projektowania, CAD (ang. *Computer Aided Design*) – projektowanie wspomagane komputerowo, czyli zastosowanie sprzętu i oprogramowania komputerowego w projektowaniu technicznym. Metodologia

 <sup>1</sup>  $h$ ttp://masters.ckp.pl/plecyk/cotojest.htm (02.02.2010).

<sup>246</sup>

CAD znajduje zastosowanie między innymi w inżynierii mechanicznej, elektrycznej oraz budowlanej. Znamienne dla CAD jest cyfrowe modelowanie geometryczne, mające na celu opracowanie zapisu konstrukcji wyrobu (jednego obiektu technicznego lub ich układu)<sup>2</sup>.

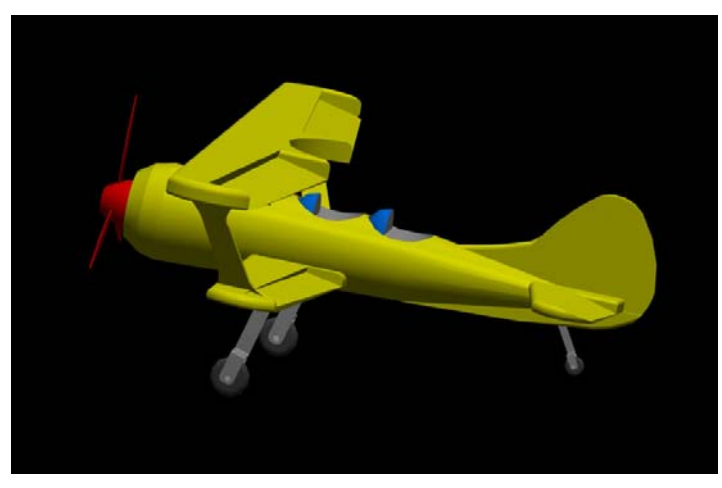

**Rys. 1. Samolot wykonany w programie AutoCAD**  Źródło: http://cad.pl/component/drawings/pokaz/8-lotnictwo/288-samolot.html 07.02.2010.

Programy typu CAD dają możliwość pracy nad jedną częścią lub nad całymi projektami. Można projektować w nich zarówno proste elementy, takie jak np. zębatka, hak holowniczy do samochodu, po bardziej zaawansowane elementy składające się z bardzo dużej ilości części połączonych w zespół, np. silnik samolotowy.

### **2. Metodologia działań studentów podczas realizacji zajęć na podstawie systemu CAD, CAM**

Studenci zapoznają się na zajęciach z metodami realizacji rysunków złożeniowych na podstawie wcześniej wykonanych obiektów, zgodnie z zasadami umieszczania więzów montażowych.

Studenci w praktyce tworzą przykładowe dokumentacje techniczne wykonanych samodzielnie obiektów. Warto zwrócić uwagę na opcję automatycznej zmiany generacji modelu 3D w rysunku 2D, co powoduje natychmiastową korektę wymiarów na dokumentacji technicznej.

Na rys. 2 przedstawiono dokumentację wykonaną w programie Inventor 2009.

 <sup>2</sup>  $h$ ttp://pl.wikipedia.org/wiki/Komputerowe\_wspomaganie\_projektowania (19.11.2009).

<sup>247</sup>

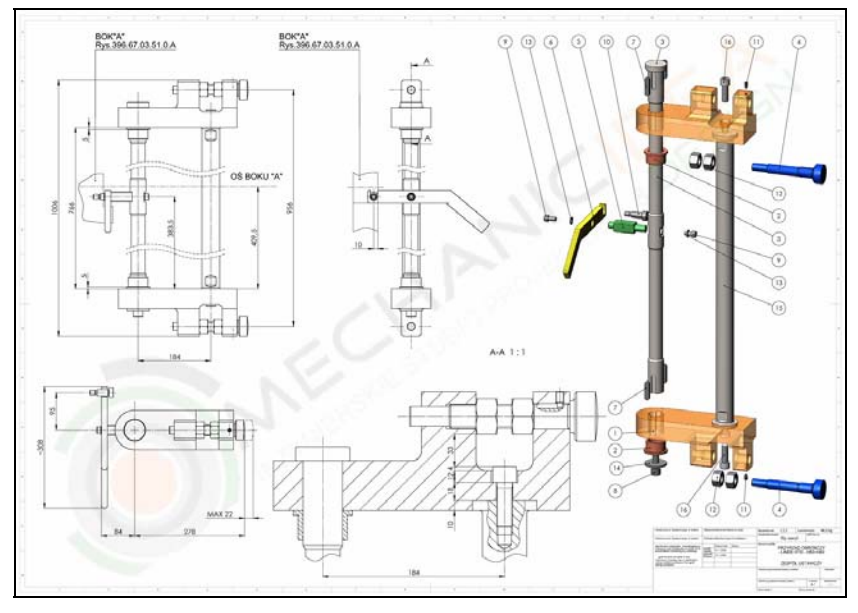

**Rys. 2. Rysunek zestawieniowy** 

Źródło:http://www.mechanicidea.pl/uploaded/image/DOK/zespol\_nastawczy.jpg 02.07.2010.

Student podczas zajęć ma możliwość wykonania wszelkiego rodzaju obliczeń, do których zaliczamy m.in. obliczenia wytrzymałościowe, np. metodą elementów skończonych – MES.

"Metoda Elementów Skończonych albo Metoda Elementu Skończonego (MES, ang. *FEM, finite-element method*) – zaawansowana matematycznie metoda obliczeń fizycznych opierająca się na podziale obszaru (tzw. dyskretyzacja, ang. *mesh*), najczęściej powierzchni lub przestrzeni, na skończone elementy uśredniające stan fizyczny ciała i przeprowadzaniu faktycznych obliczeń tylko dla węzłów tego podziału. Poza węzłami wyznaczana właściwość jest przybliżana na podstawie wartości w najbliższych węzłach"<sup>3</sup> .

Na rys. 3 przedstawiono analizę wytrzymałościową uchwytu wykonaną w programie ANSYS DesignSpace. W programie tym występują możliwości przeprowadzenia symulacji wytrzymałości, rozkładu temperatury, zmęczenia, wyboczenia, częstotliwości własnej, optymalizacji kształtu.

Zazwyczaj są to pakiety przeznaczone do konkretnych obliczeń w zakresie np. naprężeń mechanicznych, przepływu ciepła lub oddziaływań elektromagnetycznych.

Do wszystkich programów pracujących w systemie CAD można zainstalować nakładki, za pomocą których można wykonywać wszelkiego rodzaju obliczenia. Często tworzone są na specjalne potrzeby wielkich firm.

 $\frac{1}{3}$  $3$  http://pl.wikipedia.org/wiki/Metoda\_element%C3%B3w\_sko%C5%84czonych (01.02.2010).

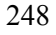

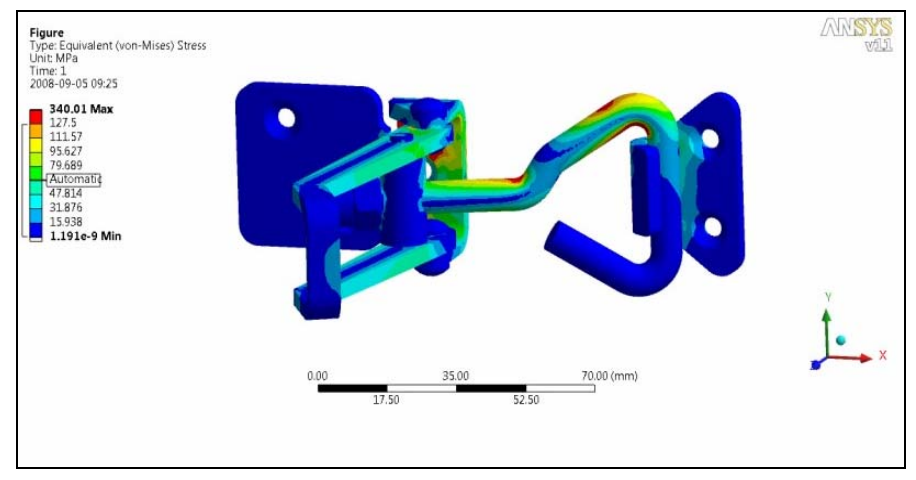

**Rys. 3. Analiza wytrzymałościowa uchwytu**  Źródło: http://www.3dcad.pl/aktualnosci/wiecej/1250.htm 01.02.2010.

## **3. Czynności wykonywane przez ucznia podczas projektowania urządzeń mechanicznych**

Przy projektowaniu urządzeń mechanicznych uczący się realizują w ramach zajęć wizualne przedstawienie tego, jak dany element i jego podzespoły będą działać po jego fizycznym wykonaniu. Dowiadują się o metodyce tworzenia animacji w formie krótkiego filmu, najczęściej z rozszerzeniem pliku o nazwie \*.avi.

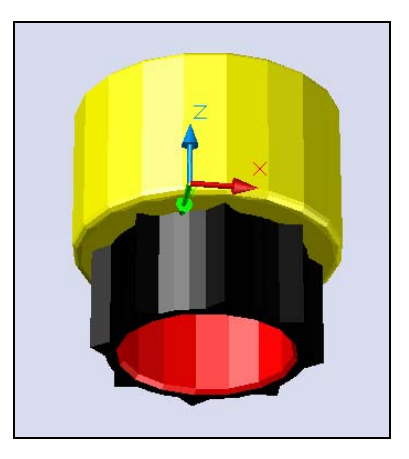

**Rys. 4. Nakładka** 

Źródło: S. Susfał, *AutoCAD jako narzędzie wspomagające proces nauki na kierunku edukacja techniczno-informatyczna* (praca magisterska wykonana pod kierunkiem dra W. Liba), Rzeszów 2010.

249

Za tworzenie animacji odpowiadają programy obsługujące grafikę trójwymiarową popularnie zwaną 3D.

Na rys. 4 przedstawiono widok nakładki. Na tym etapie wytwarzania istnieje możliwość wykonania renderingu, w którym to przedstawiona może być symulacja ruchu nakładki.

#### **4. Integracja fazy projektowania z fazą wytwarzania**

Po przejściu przez proces wizualizacji danego projektu kolejnym krokiem jest zaprogramowanie obrabiarek numerycznych. Studenci w praktyczny sposób uczą się obsługiwać obrabiarki.

Operacja ta polega na przetworzeniu obiektów 2D, 3D, zaprojektowanych w programie będącym składową systemu CAM na instrukcje maszynowe NC i CNC, za pomocą których istnieje możliwość wytwarzania zaprojektowanych wcześniej elementów. Jednym z wielu pakietów pracujących w systemie CAM sa: AlphaCAM, CATIA, EdgeCAM, SolidWorks.

Napisanie programu nie gwarantuje w stu procentach prawidłowego przebiegu fizycznego procesu obróbki, dlatego też dokonuje się symulacji obróbki. Większość programów typu CAM ma opcję wizualizacji obróbki.

Przetestowanie i zasymulowanie działania urządzenia w fazie projektowania daje możliwość polepszenia jakości finalnego produktu oraz pomniejszenia kosztów produkcji. Wykonanie analizy ewentualnych otarć danych elementów redukuje liczba błędów, pewnych niedoskonałości elementu jeszcze przed fizyczną produkcją, która skraca czas wprowadzenia gotowego urządzenia do sprzedaży.

### **Zakończenie**

Studenci, przechodząc przez cały cykl nauki na przedmiotach z zakresu procesów CAD, CAM w trakcie studiów inżynierskich na kierunku edukacja techniczno-informatyczna Uniwersytetu Rzeszowskiego, zdobywają cenną wiedzę i umiejętności, które mogą się przyczynić do podjęcia kolejnych działań w zakresie projektowania na dalszej ścieżce rozwoju zawodowego.

Rozwojowość programów typu CAD, CAM podkreśla potrzebę jego nauczania. Jednym z zadań współczesnej dydaktyki jest wprowadzenie studentów do samodzielnego życia w społeczeństwie informacyjnym opartym na technologiach informatycznych. Umiejętność działań w programach typu CAD, CAM jest bardzo istotna.

250

#### **Literatura**

- Maciej S. (2009), *Wprowadzenie do CAD. Podstawy komputerowo wspomaganego projektowania*, Warszawa.
- Susfał S. (2010), *AutoCAD jako narzędzie wspomagające proces nauki na kierunku edukacja techniczno-informatyczna* (praca magisterska wykonana pod kierunkiem dra W. Liba), Rzeszów 2010.
- Tarnowski W. (1997), *Wspomaganie komputerowe CAD CAM. Podstawy projektowania technicznego*, Warszawa.
- Zagrajek T., Krzesiński G., Marek P., *Metoda elementów skończonych w mechanice konstrukcji. Ćwiczenia z zastosowaniem systemu ANSYS.* Skrypt Wydziału Mechanicznego Energetyki i Lotnictwa Politechniki Warszawskiej.

http://masters.ckp.pl/plecyk/cotojest.htm (02.02.2010).

http://pl.wikipedia.org/wiki/Komputerowe\_wspomaganie\_projektowania (19.11.2009).

http://pl.wikipedia.org/wiki/Metoda\_element%C3%B3w\_sko%C5%84czonych (01.02.2010).

#### **Streszczenie**

Zdobycie wiedzy i umiejętności przez studentów jest rzeczą szczególnie ważną w zakresie znajomości procesów CAD, CAM w ramach studiów inżynierskich kierunku edukacja techniczno-informatyczna Uniwersytetu Rzeszowskiego. Ma to znaczący wpływ na wzbogacenie procesu nauczania i uczenia się studentów na przedmiotach specjalizacyjnych dotyczących systemów CAD/CAM i obrabiarek sterowanych numerycznie. Rozwojowość programów typu CAD, CAM podkreśla potrzebę jego nauczania.

**Słowa kluczowe:** CAD, CAM, komputerowe projektowanie, nauczanie, uczenie się.

#### **The importance of the process of CAD, CAM computer design at the school**

### **Abstract**

Gain knowledge and skills by students is a particular importance in the knowledge of the processes of CAD, CAM in the study of engineering education and technical direction of Informatics at the University of Rzeszów. This has a significant impact on the enrichment of teaching and learning of students included the subjects of specialization of CAD/CAM systems and CNC machine tools. Development of CAD, CAM emphasizes the need of his teaching.

**Key words:** CAD, CAM, computer design, teaching.

251